## **7) Vyplnění aktualizace a její odeslání**

7.1 Pokud bylo vyplaceno odškodnění nebo pokud by došlo k úmrtí v důsledku úrazu, je třeba tyto skutečnosti do záznamu o úrazu doplnit formou aktualizace. Otevřete vyplněný záznam o úrazu (v záložce "Úvod" naleznete v modulu "Úraz" seznam všech záznamů o úrazu, které byly na Vaší škole vyplněny). Pro práci s vybraným záznamem o úrazu klikněte na ID akce.

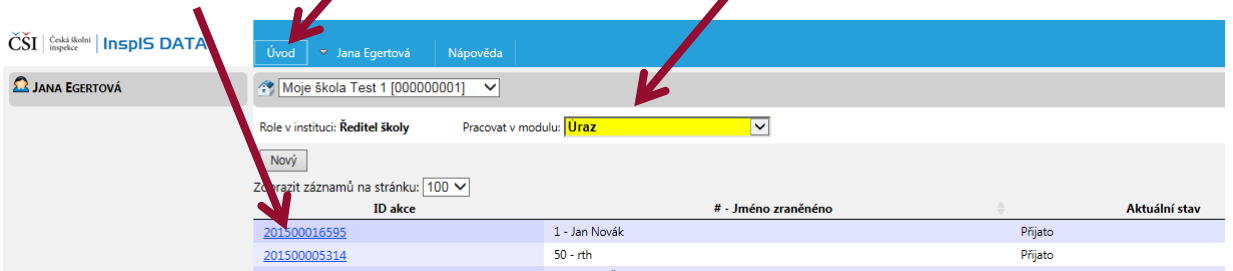

7.2 Abyste mohli záznam o úrazu, který je pro tuto chvíli uzavřený, doplnit o aktualizaci, musíte nejprve posunout do kroku vyplňování aktualizace. Klikněte na "Posunout | Doplnit".

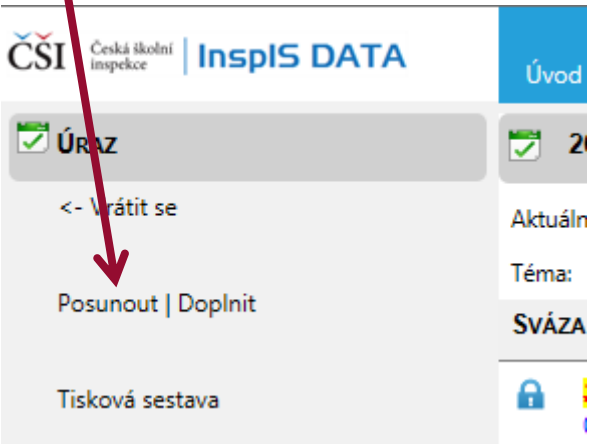

7.3 V otevřeném okně vyberte "Doplnit sekci Aktualizace - > Aktualizace" a poté vybraný krok potvrďte.

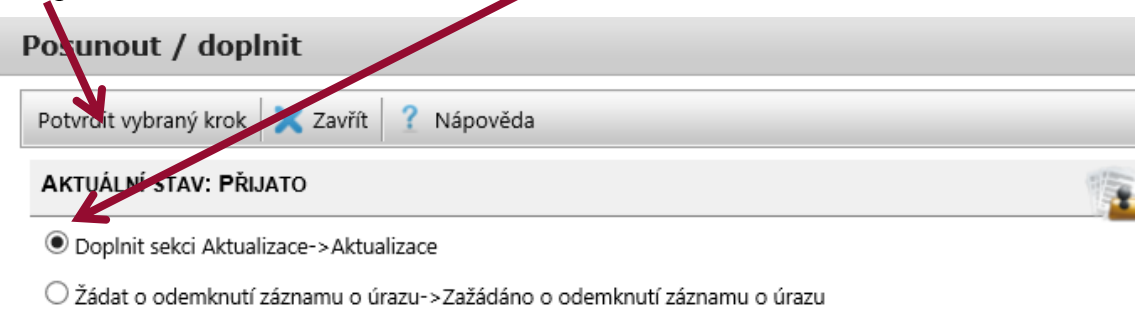

O Doplnit pouze komentář nebo nahrát přílohu

 $\sim$ 

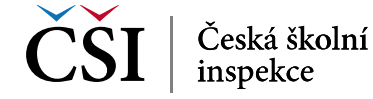